### **AP TEACHERS**

# Helping Students Join Your AP Class Section

At the start of the 2020-21 school year, your students take five minutes to join your class section online and access AP resources.

#### **Before classes start**

Find the six-character join code for each of your class sections.

#### **1** SIGN IN

Sign in to **[myap.collegeboard.org](https://myap.collegeboard.org)** using your College Board login. This is the login you use to access AP˚ course audit, the online teacher community, and score reports.

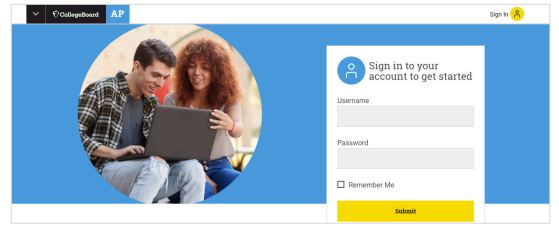

#### **2 GET JOIN CODE(S)**

You'll see a card for each course you teach, with quick access to AP resources for you and your students. If you're teaching a new course this year, submit your course audit form for approval by your course audit administrator first.

Click **View Join Code +** for the join code students will use to join this year's section in your course card(s). Don't distribute last year's join code. If you don't see your section, click **Add Section +**. Check with your AP coordinator about your school's naming convention for sections.

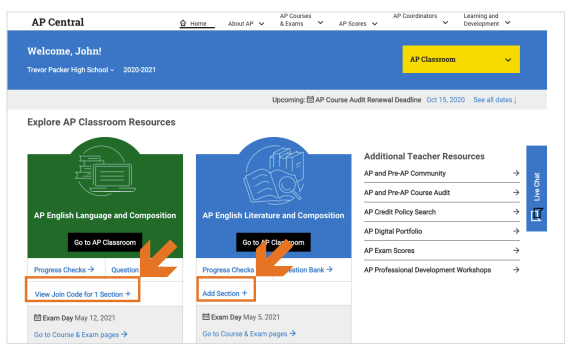

## **On the first day of class**

 $\Box$  Distribute the "join code" assignment to students.

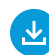

Download the assignment, Joining Your AP Class Section, at **[collegeboard.org/joinapclass](https://collegeboard.org/joinapclass)**.

 $\Box$  Share your join code with your class and encourage students to write it on their assignment or save it. Review the assignment together. Tell students to sign in to **[myap.collegeboard.org](https://myap.collegeboard.org)** and join your class section before the next class.

## **On the second day of class**

- ¨ Sign in to **[myap.collegeboard.org](https://myap.collegeboard.org)**, click **View Join Code +** and then **Go to My Classes**. Check your class roster(s) to see which students still need to join.
- $\Box$  If any students are not on your class roster, take a few minutes to have them sign in with their College Board login and join your class section.
- $\Box$  Click Go to AP Classroom to begin using AP Classroom resources with students!

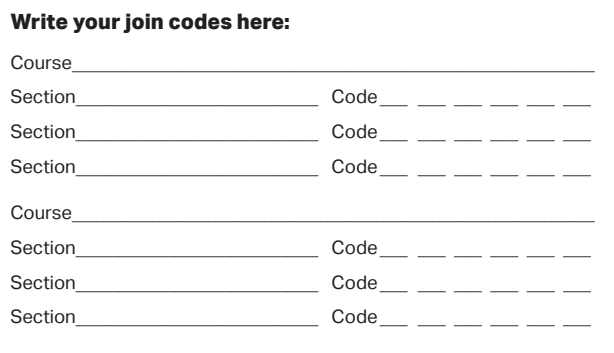

# **Build and Check Student Understanding All Year**

Use **AP Daily** videos as homework, in class, for additional practice, or as review.

Use AP **Topic Questions** and **Personal Progress Checks** to give you and your students realtime feedback to help you address common misunderstandings.

#### **WHEN TEACHING A SPECIFIC TOPIC:**

**Flexibly incorporate new AP Daily instructional videos into instruction.**  Assign daily support on topics and skills as homework, in class or as review. To help you plan now, you can count on there being at least one AP Daily video (approx. 8 minutes in length) for each topic listed in each unit within the Course and Exam Description binder. Students can access the first set of these videos on AP Classroom starting on September 1, 2020.

**Check student understanding as you teach.** Assign Topic Questions (three per topic) as homework or as an in-class assignment using AP Classroom. Students can answer these questions on mobile devices or computers.

**Use results to focus instruction.** Review explanations of incorrect answers to reveal misunderstandings and target content and skills to emphasize as you teach. Enable student access to results so they can receive personalized feedback.

#### **WHEN YOU COMPLETE A UNIT:**

**Unlock the Personal Progress Check.** Assign multiple-choice and freeresponse sections to help students see their progress toward mastering course content and skills for each unit.

**Use results to prioritize additional practice.** Share reports with students so they can understand their personal strengths and improvement areas. You'll be able to use student and class reports to identify common strengths, weaknesses, and related questions, if you'd like to assign additional practice.

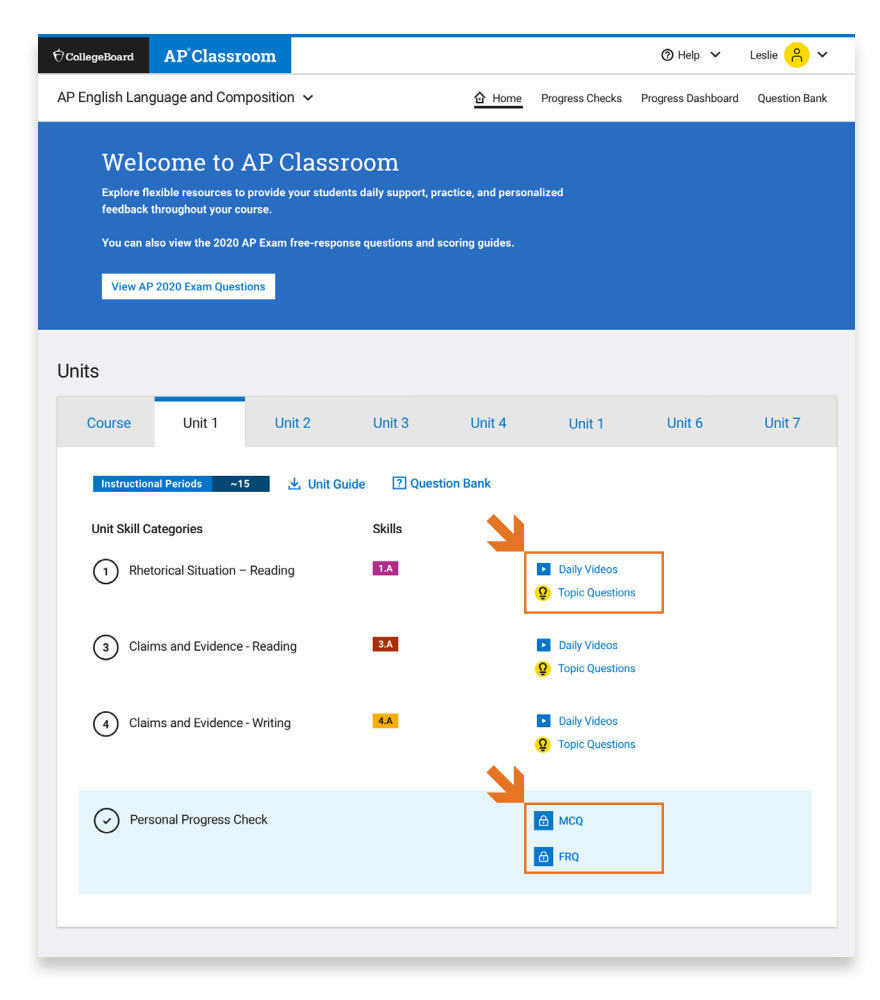

*Remember*: These questions are formative and should not be used to assign letter grades. They're designed to help reveal gaps in knowledge and skills that can be addressed through additional instruction and practice.

 $\acute{\nabla}$  CollegeBoard